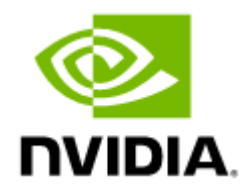

# NVIDIA InfiniBand Cluster Operation and Maintenance Guide

## **Table of Contents**

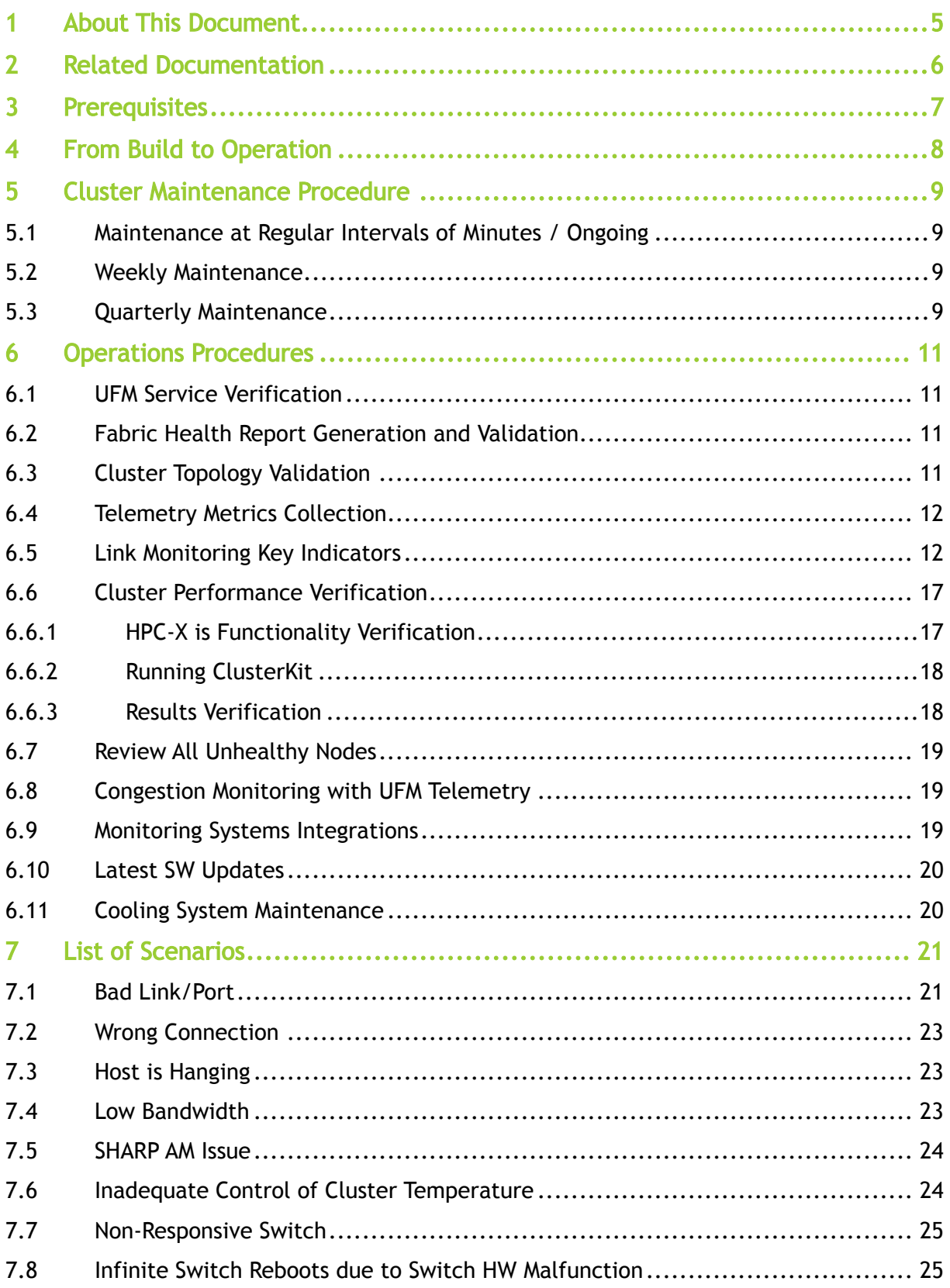

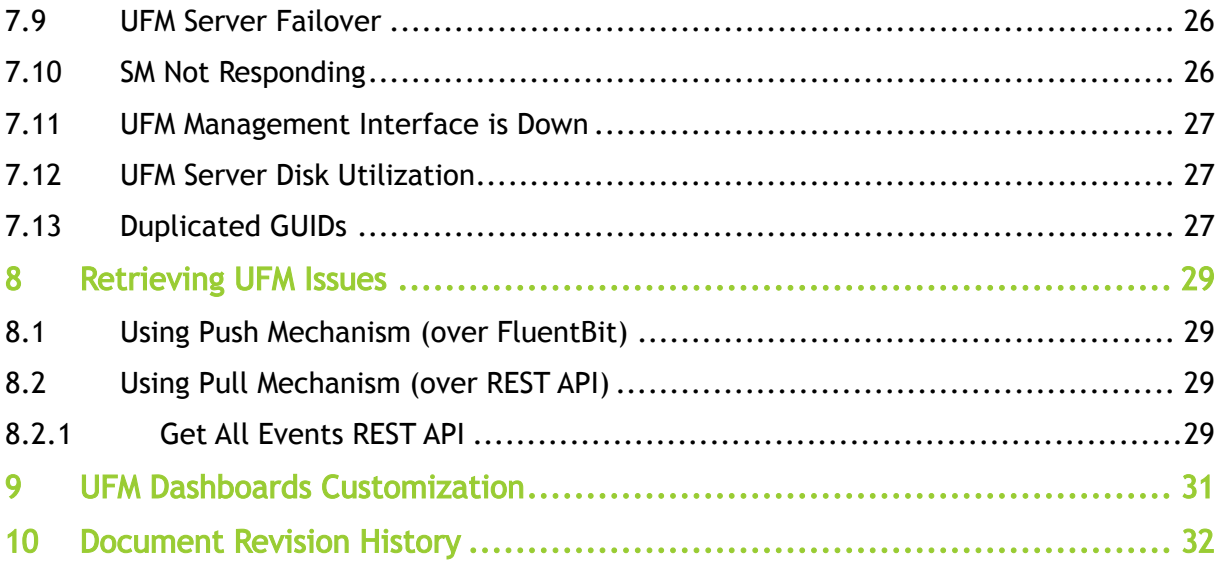

You can download a PDF [here](https://docs.nvidia.com/nvidia-infiniband-cluster-operation-and-maintenance-guide.pdf).

### <span id="page-4-0"></span>1 About This Document

This document is intended for network operators responsible for maintaining InfiniBand clusters. The purpose of this document is to outline the necessary automation tools, required tests, and essential information needed when accepting a new cluster. Additionally, the document provides recommendations for monitoring and maintenance routines, along with guidance on how to obtain the necessary inputs for these procedures and how to execute the maintenance operations effectively. The document's content is structured logically to facilitate easy reference and understanding.

In addition, this document provides links to documentation describing how to establish connections between network events and how they are reported by NVIDIA UFM (Unified Fabric Manager). The various scenarios have been categorized based on the anticipated likelihood of their occurrence. For each specific issue, a comprehensive set of UFM alerts that signal its presence are listed, along with the UFM settings that need configuring to receive these alerts. Detailed instances of these alerts are presented, accompanied by thorough explanations of their significance.

It is important to note that this document aligns with the software capabilities as of July 2023. It aims to provide network operators with a comprehensive resource to effectively manage and maintain InfiniBand clusters, utilizing the most up-to-date information and practices available.

### <span id="page-5-0"></span>2 Related Documentation

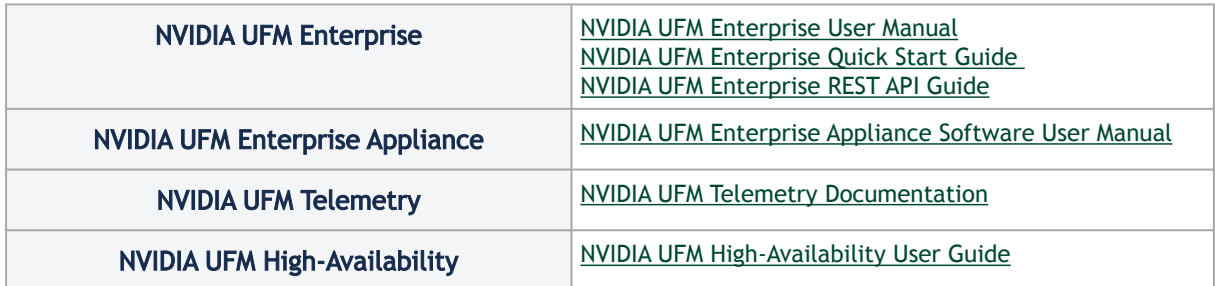

#### Document Revision History

For the list of changes made to this document, refer to **Document Revision History**.

## <span id="page-6-0"></span>3 Prerequisites

This section describes the required tools for executing the InfiniBand cluster maintenance and operational procedures.

- 1. UFM July 2023 SW Version: This entails UFM Enterprise and at least one instance of UFM Telemetry. UFM incorporates an embedded UFM Telemetry instance featuring 120 fundamental debug counters for each port. These counters are collected periodically and are, by default, accessible through an HTTP endpoint. UFM offers multiple mechanisms for pushing (streaming) UFM Telemetry and event streams. Additional information can be found in [Retrieving UFM Issues](#page-28-0) for comprehensive insights.
- 2. UFM Installation: Refer to the installation instructions according to the desired UFM software.

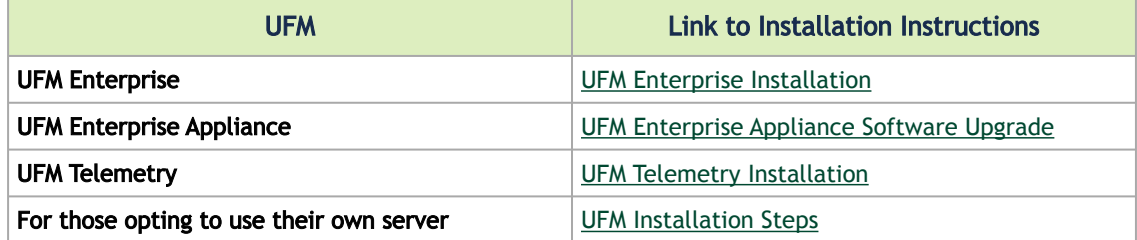

### <span id="page-7-0"></span>4 From Build to Operation

This chapter describes the required procedure to be executed toward the end of cluster bringup phase, just before the cluster operation. It is also recommended to execute this procedure after every maintenance window. That includes files and logs to be reviewed and kept as reference when the cluster is signed off from the build phase to the operation phase and after performing UFM/ OpenSM/Firmware upgrade procedure.

This section outlines the necessary steps that need to be taken as part of the final stages of InfiniBand cluster bring up and initialization, just before the cluster becomes operational. It is recommended to follow these steps after each maintenance window as well. These steps encompass the review and retention of files and logs that serve as references when transitioning the cluster from the construction phase to the operational phase. This practice is particularly relevant after carrying out procedures such as UFM/OpenSM/Firmware upgrades.

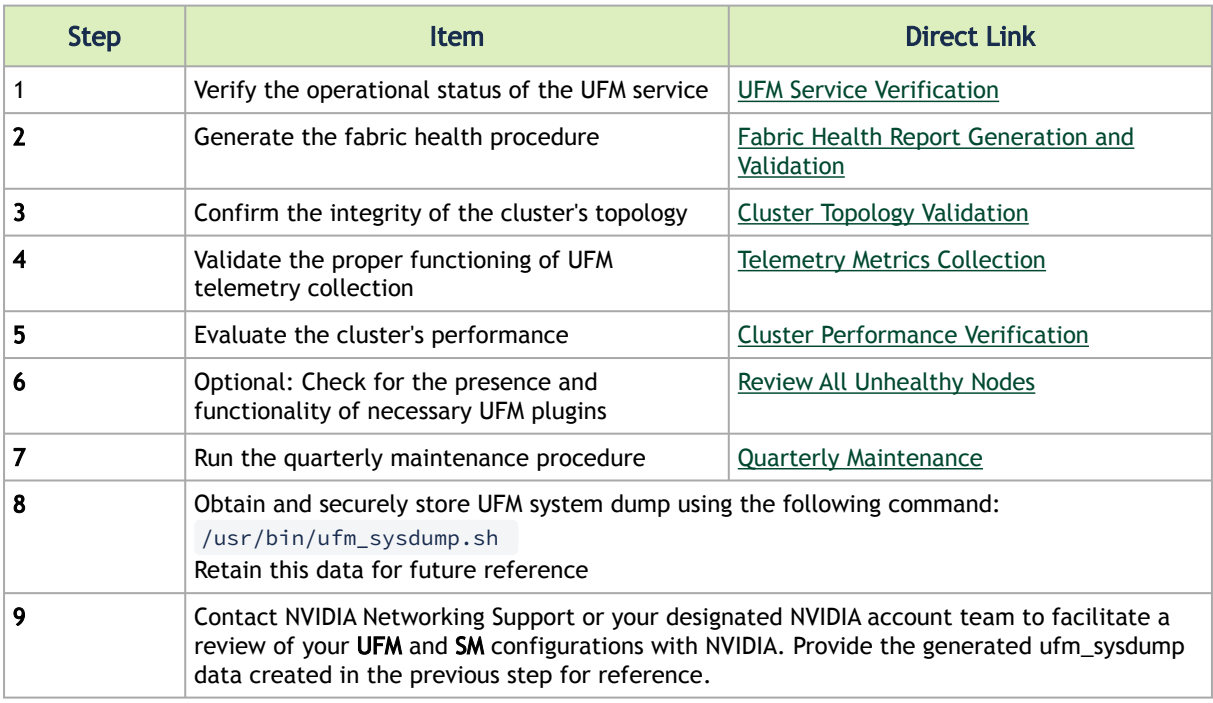

Please adhere to the following steps:

### <span id="page-8-0"></span>5 Cluster Maintenance Procedure

This section describes the minimal set of operations required to monitor the network service and keep it in good health. We provide a sub-section for activities that should be run every couple of minutes, day, and full. We also describe how each activity is done and observed. Automation to query the UFM API may be required as described in List of Scenarios which also includes details on how each type of alert/issue-found should be handled.

This section outlines the minimal set of operations required to monitor and oversee the network service and uphold its optimal functionality. Also provided are tasks intended for regular intervals in minutes, daily, and full cycles. Additionally, this section describes the execution and observation process for each task. It might be necessary to automate UFM API queries.

It is assumed that UFM Enterprise operates continuously, gathering relevant data and generating alerts that necessitate examination. It is important to diligently monitor and address these alerts. Cluster maintenance can be performed in the following intervals:

- Maintenance at Regular Intervals of Minutes / Ongoing
- Weekly Maintenance
- Quarterly Maintenance

### <span id="page-8-1"></span>5.1 Maintenance at Regular Intervals of Minutes / **Ongoing**

Upon verifying that the UFM service is up and running, the following monitoring measures are automatically activated:

- Validate that the event types outlined in **List of Scenarios** have not occurred.
- In the event of an occurrence, check the debugging and resolution procedures.

<span id="page-8-2"></span>For more information, refer to [UFM Events Fluent Streaming \(EFS\) Plugin.](https://docs.nvidia.com/networking/display/ufmenterpriseumv6151/ufm+events+fluent+streaming+(efs)+plugin)

#### <span id="page-8-4"></span>5.2 Weekly Maintenance

- Follow the steps outlined in Maintenance at Regular Intervals of Minutes / Ongoing.
- Monitor trends in link monitoring key indicators. Refer to Link Monitoring Key Indicators.
- Validate the integrity of the Cluster topology as instructed in Cluster Topology Validation.
- [Execute Fabric Health Validation tests is instructed in](#page-10-5) **Fabric Health Report Generation and** Validation.
- Verify network performance key indicators in accordance with Cluster Performance Verification.
- Perform maintenance for the cooling system: review temperature differentials as detailed in Cooling System Maintenance and address any identified issues as instructed in Inadequate Control of Cluster Temperature.

### <span id="page-8-3"></span>5.3 Quarterly Maintenance

• Follow the steps outlined in [Weekly Maintenance](#page-8-4).

- Examine the most recent NVIDIA firmware and software release notes as detailed in  $\square$  It is recommended to perform regular updates of the cluster software, at a minimum of once per year, aligning with the LTS release schedule.
- Even if a software upgrade cannot be carried out, it is strongly recommended to familiarize [yourself with documented known issues that have been resolved through releases Refer to](https://docs.nvidia.com/networking/display/ufmenterpriseapplianceswv161/ufm+enterprise+appliance+upgrade) UFM SW Release Notes and User Manual.
- Conduct an annual review of NVIDIA network health Contact NVIDIA Networking Support or your designated NVIDIA contact.

### <span id="page-10-0"></span>6 Operations Procedures

<span id="page-10-1"></span>This page describes guidelines and working methods for NDR clusters and later.

### <span id="page-10-4"></span>6.1 UFM Service Verification

Confirm the operational status of the UFM service.

• If you are using UFM Enterprise Appliance, execute the following command via the commandline interface (CLI) after logging into the UFM appliance.

```
show ufm status
```
For more information, refer to [UFM General Commands](https://docs.nvidia.com/networking/display/ufmsdnappcliv4141/general)

- If you are using your own server, refer to [Showing UFM Processes Status](https://docs.nvidia.com/networking/display/ufmenterpriseumv6151/running+ufm+server+software#src-2425144124_RunningUFMServerSoftware-ShowingUFMProcessesStatus).
- If you prefer using the web user interface:
	- Navigate to the "System Health" tab in the left menu.
	- Under the "UFM Health" section, click on "Create New Report."
	- Confirm that all fields are displaying green indicators. For detailed instructions, refer to [UFM Health Tab](https://docs.nvidia.com/networking/display/ufmenterpriseumv6151/ufm+health+tab)

<span id="page-10-2"></span>It is also recommended to conduct a remote test of the REST API by querying the "UFM Health" report. For instructions, refer to [Reports REST API.](https://docs.nvidia.com/networking/display/ufmenterpriserestapiv6151/reports+rest+api)

### <span id="page-10-5"></span>6.2 Fabric Health Report Generation and Validation

To generate fabric health report and verifying all sections are green, perform the following steps using Web UI:

- Access the "System Health" tab on the left menu
	- Click on "Run New Report" under the "Fabric Health" section
	- Confirm that all fields are indicating green status
	- For detailed instructions, refer **[Fabric Health Tab](https://docs.nvidia.com/networking/display/ufmenterpriseumv6151/fabric+health+tab)**
	- Additionally, within the "System Health" tab:
- Run the available tests under "Fabric Validation"
	- Verify the outcomes as either "Pass" or "Completed with No Errors"
	- For detailed instructions, refer **[Fabric Validation Tab](https://docs.nvidia.com/networking/display/ufmenterpriseumv6151/fabric+validation+tab).**
	- Furthermore, it is recommended to conduct remote REST API tests from a remote node. This can be done using the REST APIs described in the following links:
- [Reports REST API](https://docs.nvidia.com/networking/display/ufmenterpriserestapiv6151/reports+rest+api)
- <span id="page-10-6"></span>• [Fabric Validation Tests REST API](https://docs.nvidia.com/networking/display/ufmenterpriserestapiv6151/fabric+validation+tests+rest+api)

### <span id="page-10-3"></span>6.3 Cluster Topology Validation

Once the InfiniBand cluster is built, it is essential to create a Master Topology. This Master Topology serves as a reference during cluster operation, enabling the detection of any network configuration changes. It is noteworthy that the actual cluster topology may be different from the initially planned specifications. Detecting and validating these discrepancies in topology is crucial to ensure the cluster's proper functionality.

As an example, even in cases where a known TOR switch is defected due to hardware malfunction and is planned for RMA process, the cluster can still operate, albeit with some degradation in performance and anticipated capacity.

<span id="page-11-0"></span>For a more comprehensive details, refer to [Topology Compare REST API](https://docs.nvidia.com/networking/display/ufmenterpriserestapiv6151/topology+compare+rest+api).

### <span id="page-11-2"></span>6.4 Telemetry Metrics Collection

To collect InfiniBand ports, PHY and cables telemetry metrics, perform the following. Access the embedded UFM Telemetry instance through an HTTP End Point using the following URL to your browser address bar:

+http://\$ufm\_ip\$:9001/labels/enterprise+

Please remember to replace your UFM IP according to your IP address, for example: <http://10.209.44.100:9001/labels/enterprise>a

Expected Results:

- PortXmitDataExtended{device\_name="",device\_type="host",fabric="compute",hostn ame="swx-snap3",level="server",node\_desc="swx-snap3 mlx5\_0",peer\_level="server",port\_id="248a0703009a15fa\_1"} 228011616 1648987628390
- PortRcvDataExtended{device\_name="",device\_type="host",fabric="compute",hostna me="swx-snap3",level="server",node\_desc="swx-snap3 mlx5\_0",peer\_level="server",port\_id="248a0703009a15fa\_1"} 228011616 1648987628390
- PortXmitPktsExtended{device\_name="",device\_type="host",fabric="compute",hostn ame="swx-snap3",level="server",node\_desc="swx-snap3 mlx5\_0",peer\_level="server",port\_id="248a0703009a15fa\_1"} 791707 1648987628390
- PortRcvPktsExtended{device\_name="",device\_type="host",fabric="compute",hostna me="swx-snap3",level="server",node\_desc="swx-snap3 mlx5\_0",peer\_level="server",port\_id="248a0703009a15fa\_1"} 791707 1648987628390
- SymbolErrorCounterExtended{device\_name="",device\_type="host",fabric="compute" ,hostname="swx-snap3",level="server",node\_desc="swx-snap3 mlx5\_0",peer\_level="server",port\_id="248a0703009a15fa\_1"} 0 1648987628390

For a more compact CSV data format, access the following endpoint: http://\$ufm\_ip\$:9001/labels/csv/metrics (http://\$ufm\_ip\$:9001/labels/csv/metrics) Remember to replace "\$ufm\_ip\$" with your actual UFM IP address. Example: <http://10.209.44.100:9001/labels/csv/metrics>a

### <span id="page-11-1"></span>6.5 Link Monitoring Key Indicators

The following table lists the link monitoring key indicators and provides their descriptions, pass/fail criteria and monitoring intervals.

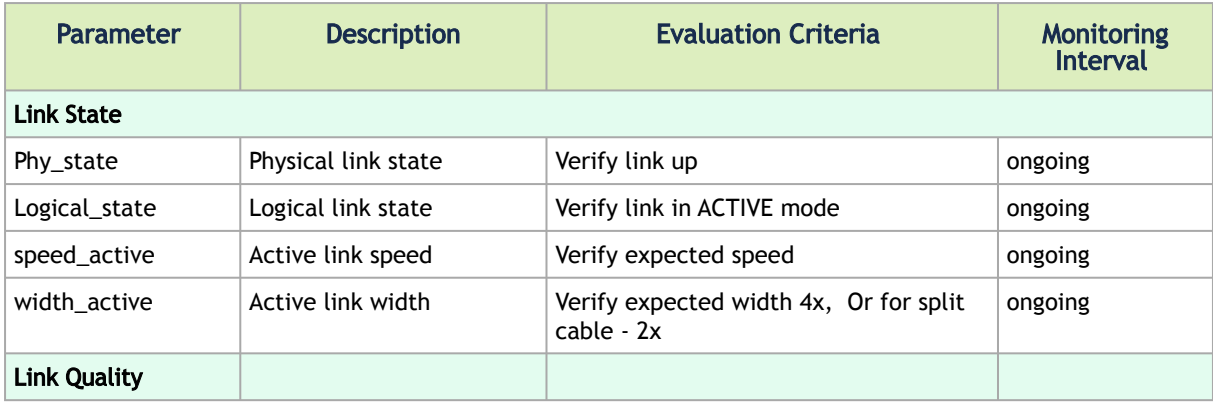

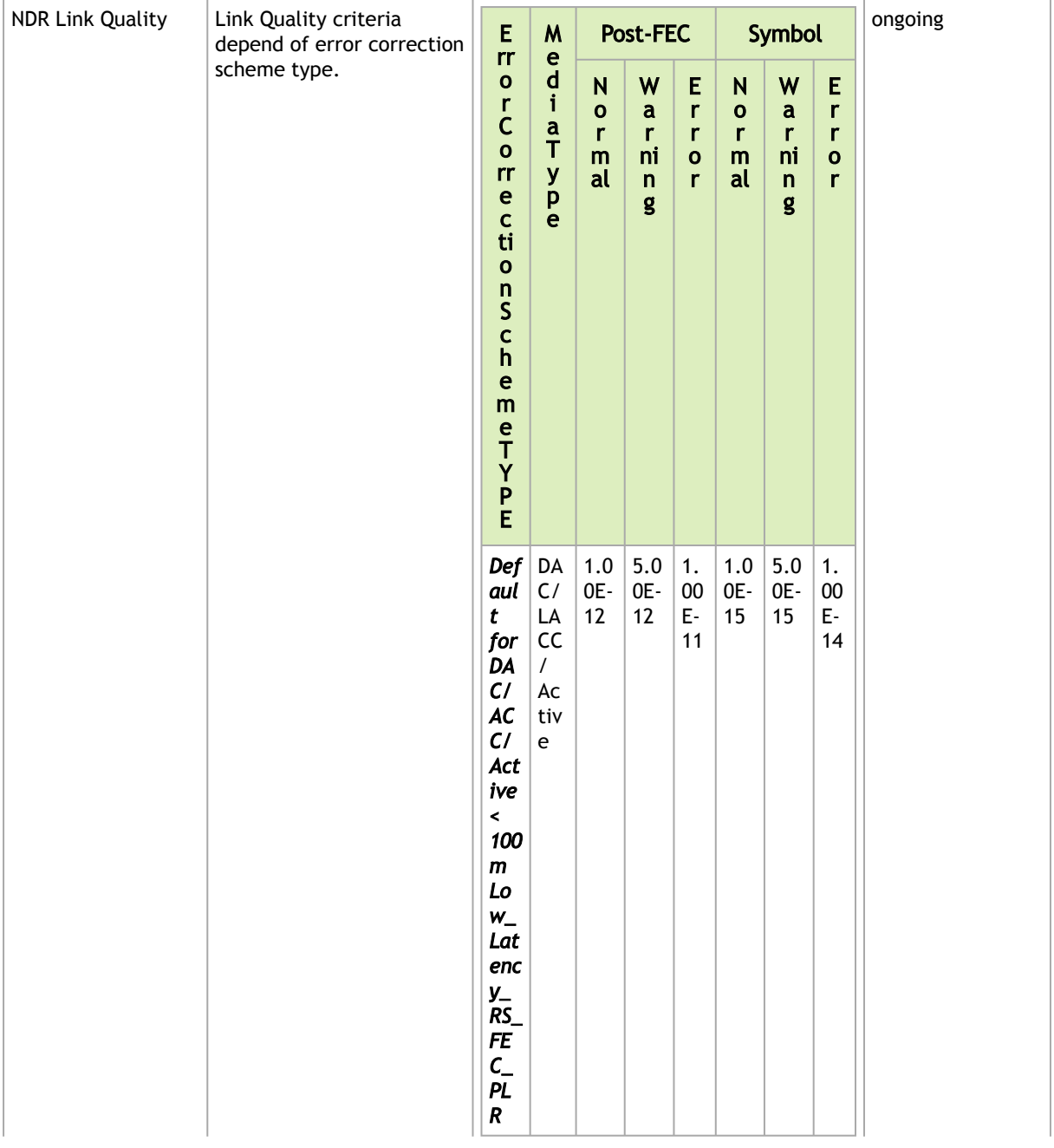

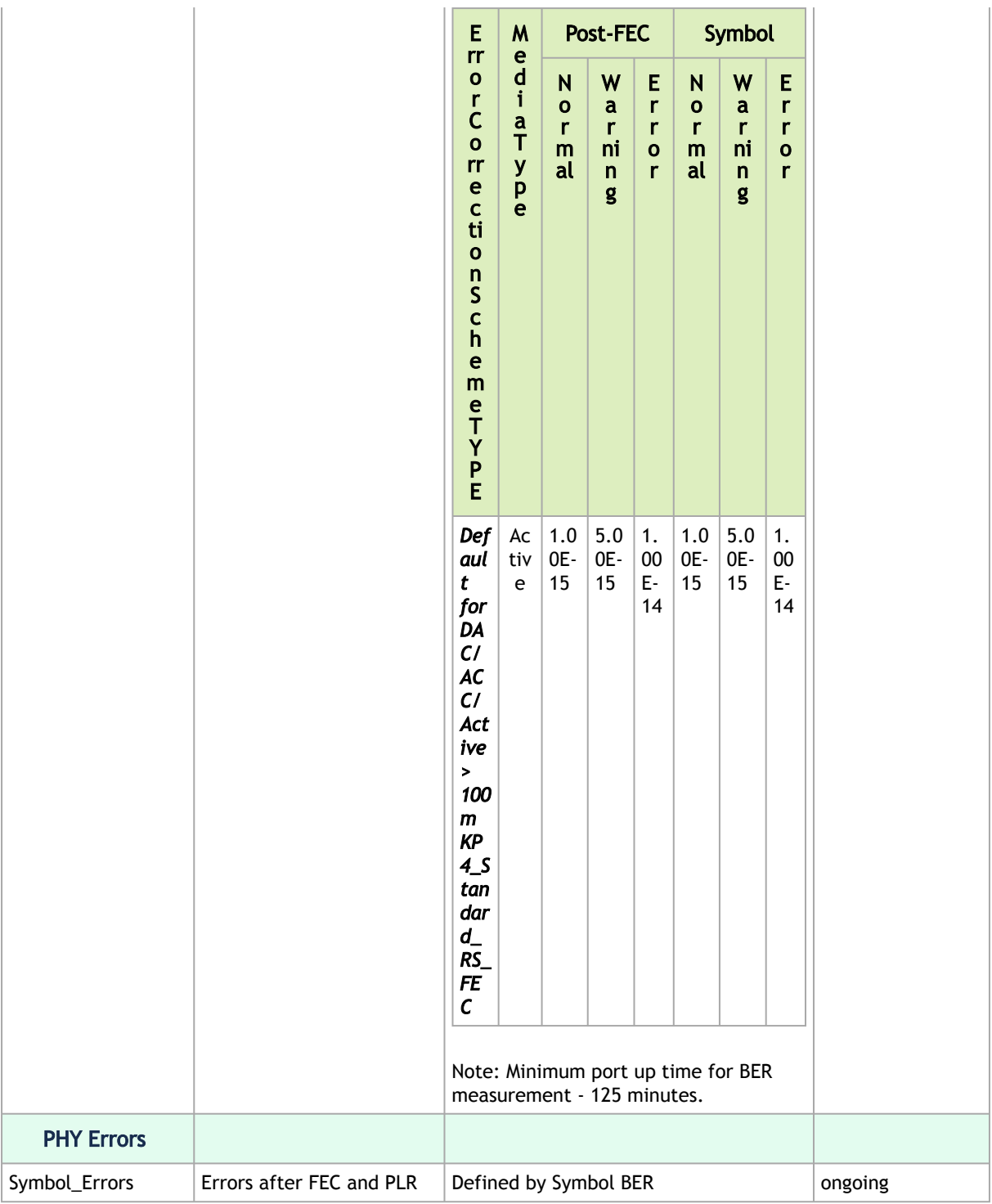

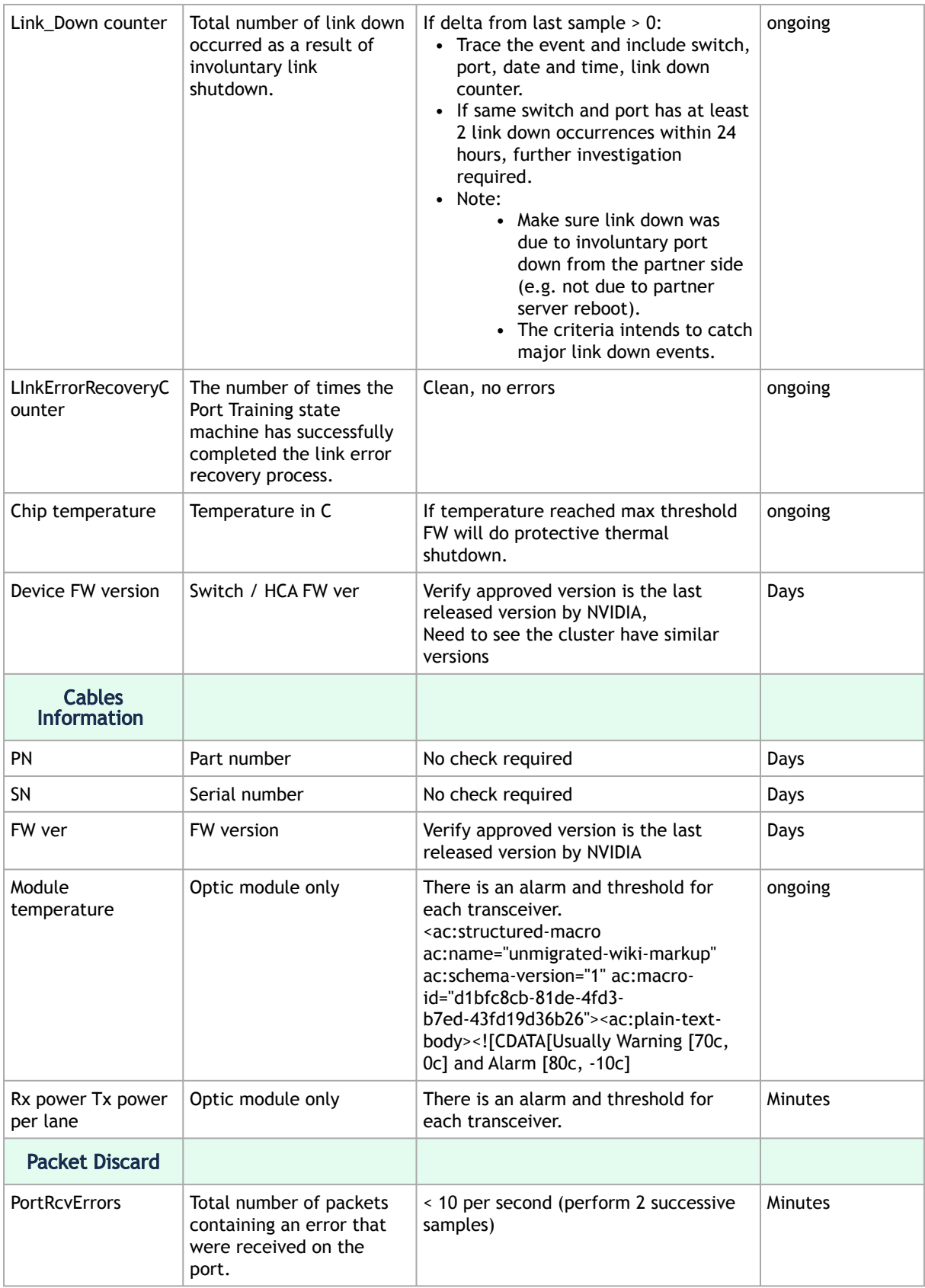

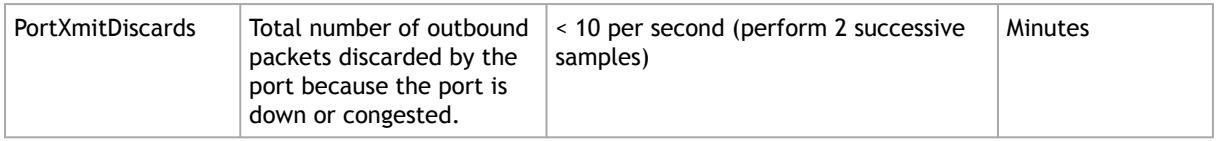

#### <span id="page-16-2"></span><span id="page-16-0"></span>6.6 Cluster Performance Verification

The tool used for validating cluster performance is known as ClusterKit, an integral component of the HPC-X Software Toolkit.

NVIDIA® HPC-X® presents a comprehensive software bundle encompassing MPI and SHMEM communication libraries. Within this package, various acceleration components are included, enhancing the performance and scalability of applications that operate on top of these libraries. Notably, UCX (Unified Communication X) accelerates the underlying send/receive (or put/get) messages. Also included, HCOLL, which accelerates the underlying collective operations used by the MPI/PGAS languages.

<span id="page-16-1"></span>For detailed documentation, along with instructions for downloading and installing HPC-X, refer to [HPC-X Documentation.](https://developer.nvidia.com/networking/hpc-x)

#### 6.6.1 HPC-X is Functionality Verification

To ensure the correct operation of HPC-X, a straightforward MPI test program bundled with HPC-X can be employed. Use the following procedure:

1. Set the HPCX\_HOME environment variable to point to the HPCX installation directory:

% export HPCX\_HOME=<HPCX Directory>

2. Initialize HPC-X environment variables:

% source \$HPCX\_HOME/hpcx-init.sh % hpcx\_load

- 3. Execute the precompiled MPI test program hello\_c. The MPI program can be executed using either of the following methods:
	- a. Inside a SLURM allocation or job, run:

% mpirun \$HPCX\_MPI\_TESTS\_DIR/examples/hello\_c

b. Without SLURM using SSEH and explicitly setting hosts to run on:

% mpirun --host <host1,host2,…,hostN> \$HPCX\_MPI\_TESTS\_DIR/examples/hello\_c

Alternatively, you can put all hostnames into a single file (hostfile) and pass that file to mpirun (see [mpirun\(1\) man page](https://www.open-mpi.org/doc/current/man1/mpirun.1.php) for details):

% mpirun --hostfile <hostfile> \$HPCX\_MPI\_TESTS\_DIR/examples/hello\_c

4. The output should contain one line for every MPI process that was executed. Each line indicates the MPI rank of the process, the total number of processes, and the version of OpenMPI bundled with HPC-X. For instance:

Hello, world, I am 90 of 168, (Open MPI v4.1.5rc2, **package:** Open MPI root@hpc-kernel-03 Distribution,<br>ident: 4.1.5rc2, repo rev: v4.1.5rc1-16-g5980bac633, Unreleased developer copy, 150)<br>The number of lines should match

5. Check that the ClusterKit script (clusterkit.sh) is available. Run:

```
cpde ls -l $HPCX_CLUSTERKIT_DIR/bin/run_clusterkit.sh
```
<span id="page-17-0"></span>6. Check that the file \$HPCX\_CLUSTERKIT\_DIR/bin/run\_clusterkit.sh exists and is executable.

#### 6.6.2 Running ClusterKit

Prior to executing ClusterKit, it is important to have HPC-X properly set up with initialized environment variables. Additionally, ensure that the ClusterKit script (clusterkit.sh) is accessible, as instructed in the preceding section.

ClusterKit can be run inside SLURM allocation or job or without SLURM. When operating within a SLURM allocation, employ the following command:

\$HPCX\_CLUSTERKIT\_DIR/bin/clusterkit.sh -d mlx5\_4:1 -x "-d bw"

Where  $-d$  adapter: port selects which InfiniBand adapter and port to use and  $-x$  "-d bw" sets which test to run (bandwidth test).

If running outside SLURM allocation, use:

\$HPCX\_CLUSTERKIT\_DIR/bin/clusterkit.sh -f hostfile -d mlx5\_4:1 -x "-d bw"

Where  $-f$  hostfile sets hostfile to use. The hostfile contains the list of nodes to use (see [mpirun\(1\) man page](https://www.open-mpi.org/doc/current/man1/mpirun.1.php) for details).

You can add -D <output dir> switch to set the output directory for the run. Without it, the output will be saved into the directory composed of date and time of the run (e.g., 20230731\_154932 ).

In the output directory two files are create, bandwidth.json and bandwidth.txt. bandwidth.json can be used for automatic processing of the results which is out of scope of this document. In bandwidth.txt see the last 3 line of text which look like:

```
Minimum bandwidth: 24869.6 MB/s between node14 and node28
Maximum bandwidth: 25208.7 MB/s between node02 and node13
Average bandwidth: 25002.5 MB/s
```
<span id="page-17-1"></span>The results are in decimal Megabytes per second (10<sup>6</sup> Bytes per second).

#### 6.6.3 Results Verification

Your cluster's performance is satisfactory when the minimum achieved result is at least 95% of the maximum available bandwidth, as illustrated in the table below.

For your convenience, the technology of your cluster interconnect is shown in the header of the bandwidth.txt file.

Expected InfiniBand Performance (for 4x Connections)

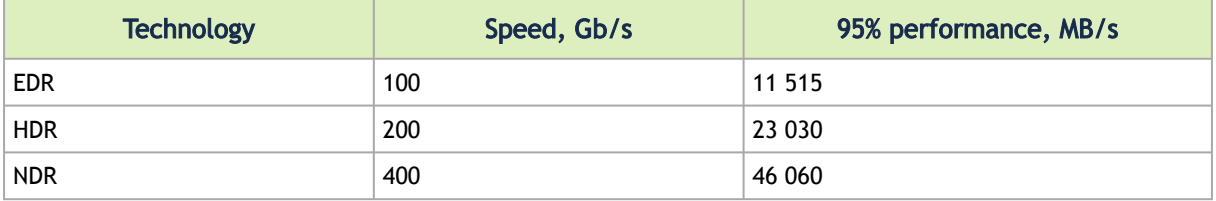

#### <span id="page-18-3"></span><span id="page-18-0"></span>6.7 Review All Unhealthy Nodes

Once the UFM examines the behavior of subnet nodes, including switches and hosts, and identifies a node as "unhealthy" based on internal conditions, this node is displayed in the "Unhealthy Ports" list. Once a node is declared as "unhealthy," the Subnet Manager either ignores, reports, isolates, or disables the node. Users hold the authority to control the executed actions and the criteria that categorize a node as "unhealthy." Furthermore, the user can "clear" nodes previously labeled as "unhealthy".

To navigate through these functionalities using the Web User Interface, refer to Unhealthy Ports [Window. to review all unhealthy nodes using Web UI. Alternatiely, use the REST API from a remot](https://docs.nvidia.com/networking/display/ufmenterpriseumv6151/unhealthy+ports+window)e node via the [Unhealthy Ports REST API.](https://docs.nvidia.com/networking/display/ufmenterpriserestapiv6151/unhealthy+ports+rest+api)

### <span id="page-18-1"></span>6.8 Congestion Monitoring with UFM Telemetry

Since InfiniBand is lossless, the network does not drop packets which may cause network congestion. The metric XmitWaitPerc provides the percentage of time in which ports had data to send but could not progress due to congestion. This metric can be obtained per topology layer (distance from the source hosts towards the destination hosts) or for each link separately.

If a switch port connected to a host is showing >5% of XmitWaitPerc, then the most probably cause is that the host PCIe or its memory is not healthy.

If XmitWaitPerc >5% on links/layer that are not driving a host, then that is most probably caused by traffic that exceeds the capacity of that layer. This is normal for over-subscribed networks where the total number of cables connecting the switches of that layer to the next one is smaller than the number of cables connected to previous layers. But if the network is not over-subscribed, a high XmitWaitPerc can be strong sign that adaptive routing is not used, or some many-to-one traffic patterns are used by the applications. Or that some missing (unhealthy links) makes a specific switch over-subscribed.

<span id="page-18-2"></span>For more information, refer to "Top X Telemetry Sessions REST API" under [Telemetry REST API.](https://docs.nvidia.com/networking/display/ufmenterpriserestapiv6151/telemetry+rest+api)

### 6.9 Monitoring Systems Integrations

The monitoring system includes UFM Telemetry and optional streaming of its results into customer specific Network Management Systems. UFM Telemetry is responsible for collecting the vital networking metrics and forwarding them to a data-lake or other customer data analysis tools.

• A comprehensive array of plugins, scripts, recipes and tools to facilitate UFM integration with third-party network management systems can be accessed via a publicly available GitHub repository: [UFM SDK Repository](https://github.com/Mellanox/ufm_sdk_3.0).

• Furthermore, the UFM Software Development Kit (SDK) allows extension of the capabilities of the UFM platform with additional tools.

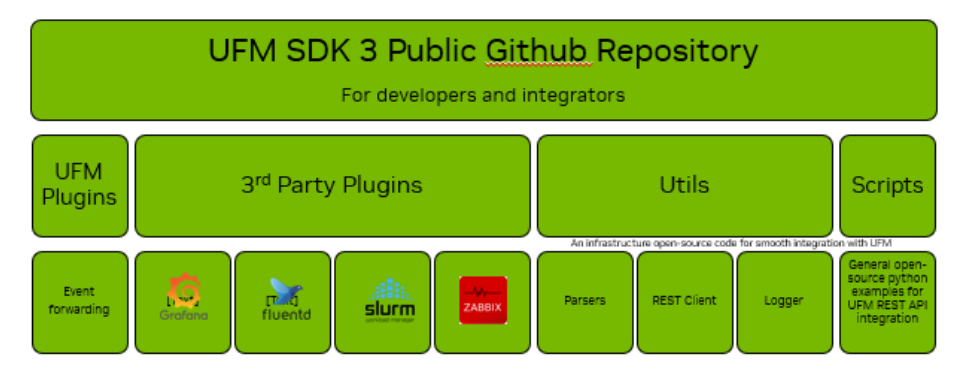

The following are links for instruction detailing installation and usage of Telemetry Streaming/ Forwarding Plugins:

- [FluentD Telemetry Streaming Plugin](https://docs.nvidia.com/networking/display/ufmenterpriseumv6151/ufm+telemetry+fluentd+streaming+(tfs)+plugin)
- [FluentD Events Streaming Plugin](https://docs.nvidia.com/networking/display/ufmenterpriseumv6151/ufm+events+fluent+streaming+(efs)+plugin)
- **[GRPC Telemetry Streaming Plugin](https://docs.nvidia.com/networking/display/ufmenterpriseumv6151/grpc-streamer+plugin)**
- [Packet Mirroring Collector Plugin](https://docs.nvidia.com/networking/display/ufmenterpriseumv6151/packet+mirroring+collector+(pmc)+plugin)
- [Packet Drop Rate \(PDR\) Link Quality Check Capabilities](https://docs.nvidia.com/networking/display/ufmenterpriseumv6151/pdr+deterministic+plugin)

#### <span id="page-19-0"></span>6.10 Latest SW Updates

- For a catalog of the validated configuration products and their respective versions that have been rigorously tested together and endorsed by NVIDIA, please refer to [Quantum-2 Clusters](https://www.nvidia.com/en-us/networking/products/infiniband-bundle/). This page provides the exact version per InfiniBand product (e.g., Switch, HCA, UFM, Transceiver, etc.), that was released and tested as a bundle.
- In case your cluster is running Long Term Support (LTS) releases, it is recommended to check NVIDIA LTS web page for the latest LTS release. To gain insights into critical bug resolutions, it [is recommended to visit the release notes for each specific product: Long-Term Support \(LTS\)](https://www.nvidia.com/en-us/networking/products/lts-releases/) Releases.
- Please note that, currently, a complete maintenance window is required for device firmware upgrades.
- For UFM and OpenSM upgrades, a staged approach can be adopted: begin by upgrading the secondary UFM, transition to it as the master, and subsequently proceed with upgrading the prior master UFM.

#### <span id="page-19-1"></span>6.11 Cooling System Maintenance

- For cooling system maintenance using web UI, run the check temperature test from fabric validation tab. For more information, refer to [Fabric Validation Tab.](https://docs.nvidia.com/networking/display/ufmenterpriseumv6151/fabric+validation+tab)
- For cooling system maintenance using the REST APIs, issue a POST request using the following URL:

POST /ufmRest/fabricValidation/tests/CheckTemperature For more information, refer to [Fabric Validation Tests REST API.](https://docs.nvidia.com/networking/display/ufmenterpriserestapiv6151/fabric+validation+tests+rest+api)

## <span id="page-20-0"></span>7 List of Scenarios

This section provides a set of UFM API queries used to gather information about events identified by UFM. The events/scenarios are organized by their likelihood. For each event, comprehensive details are supplied, including a description, relevant fabric state, methods to retrieve the specific UFM event, corresponding event IDs, and suggested courses of action for remediation.

### <span id="page-20-1"></span>7.1 Bad Link/Port

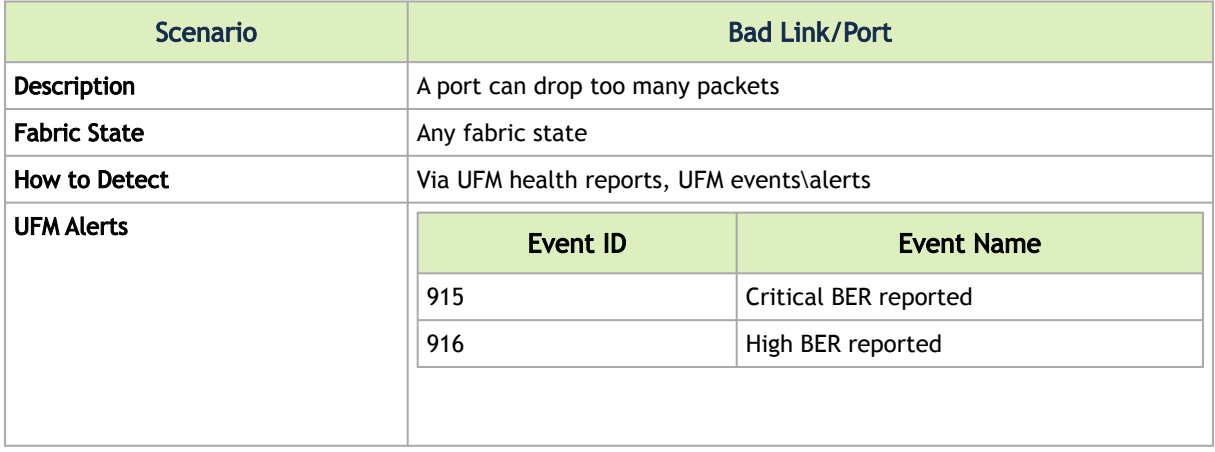

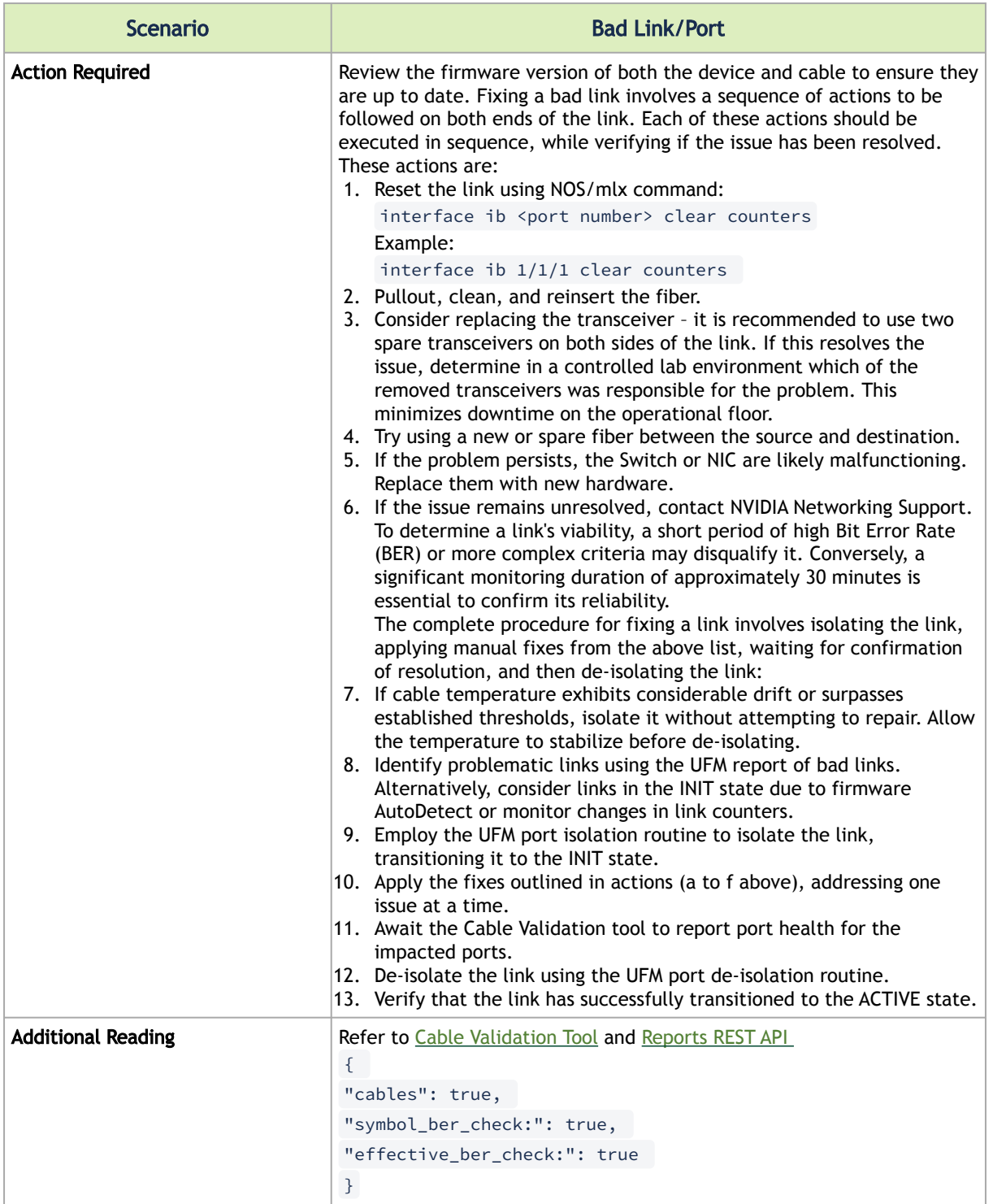

### <span id="page-22-0"></span>7.2 Wrong Connection

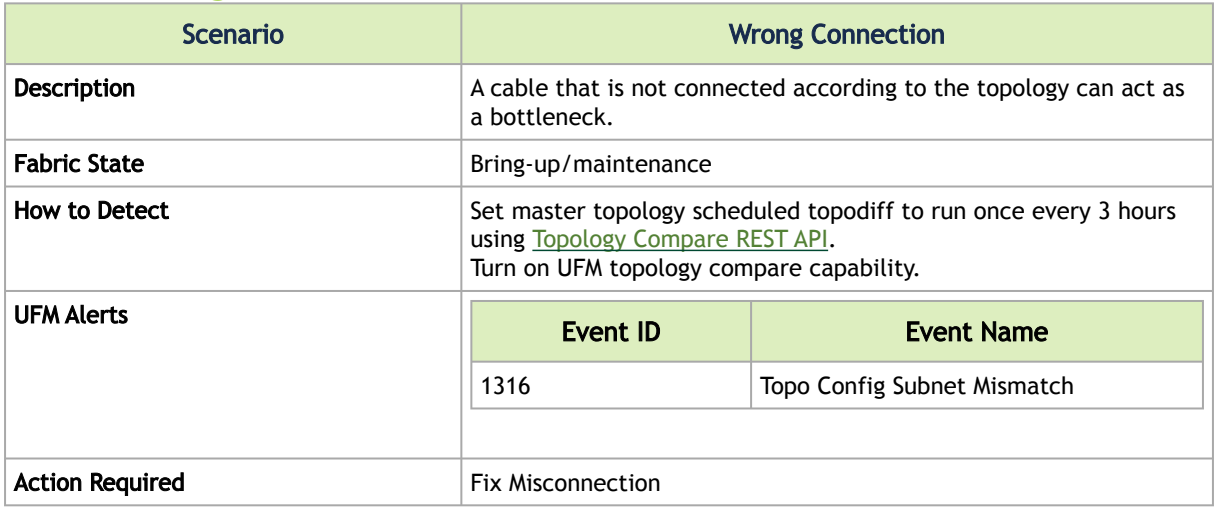

### <span id="page-22-1"></span>7.3 Host is Hanging

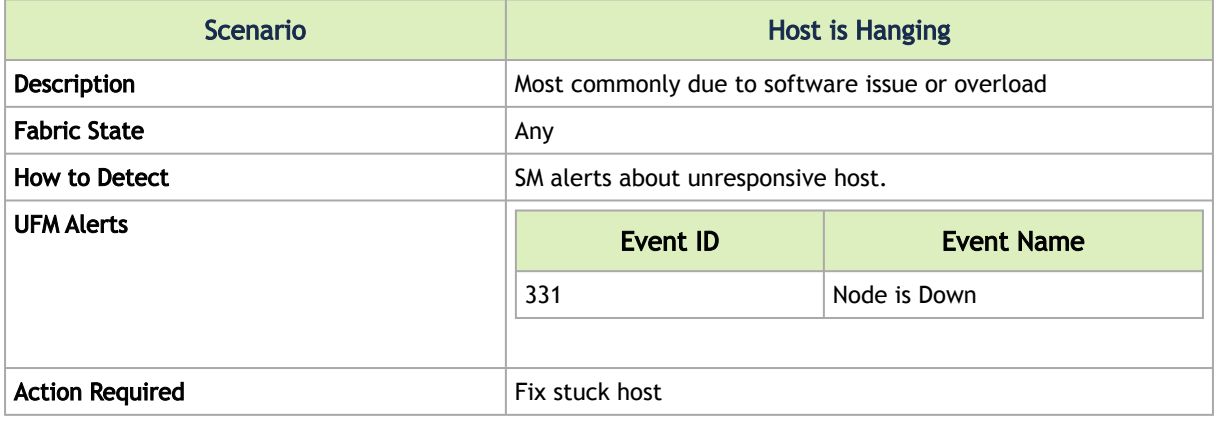

### <span id="page-22-2"></span>7.4 Low Bandwidth

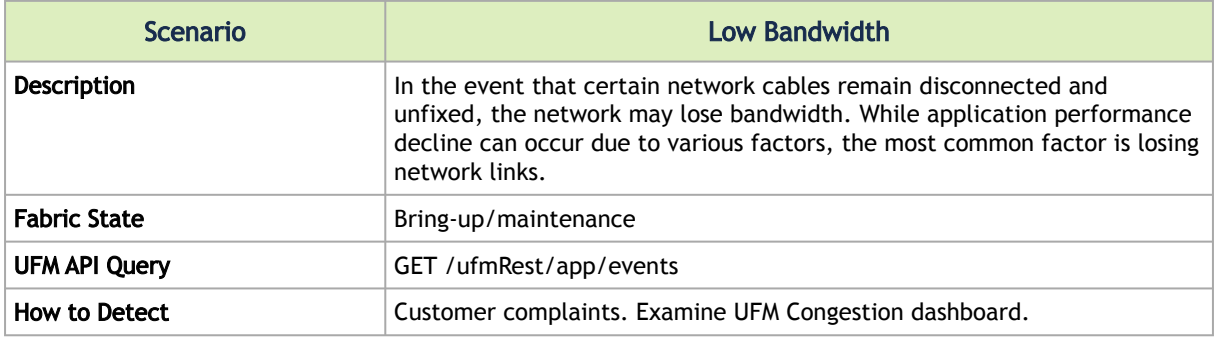

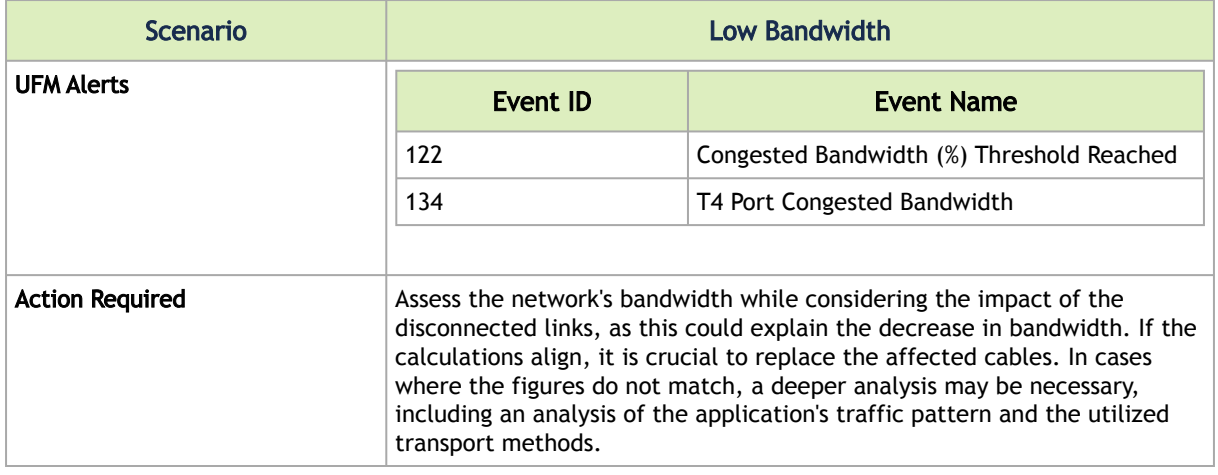

#### <span id="page-23-0"></span>7.5 SHARP AM Issue

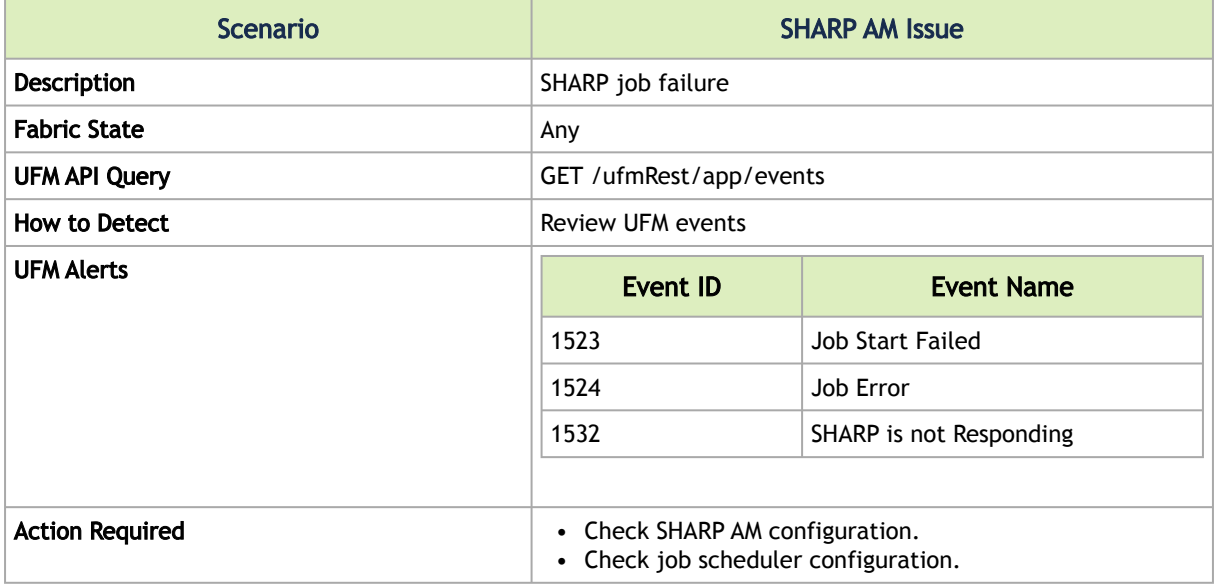

### <span id="page-23-1"></span>7.6 Inadequate Control of Cluster Temperature

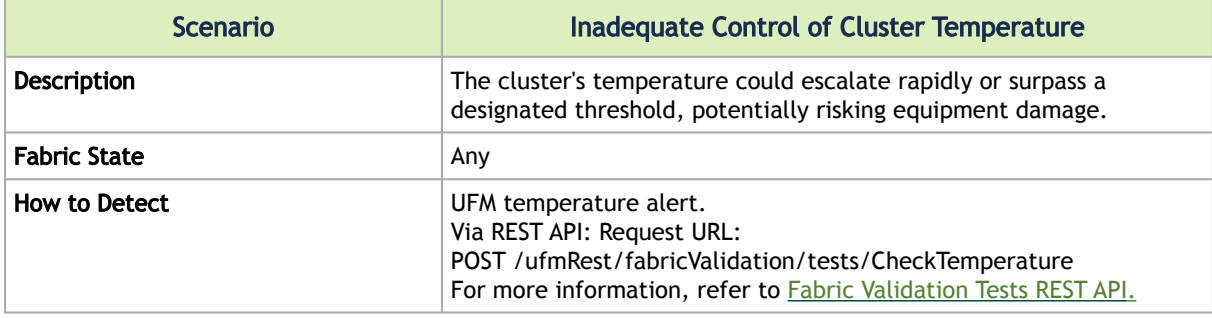

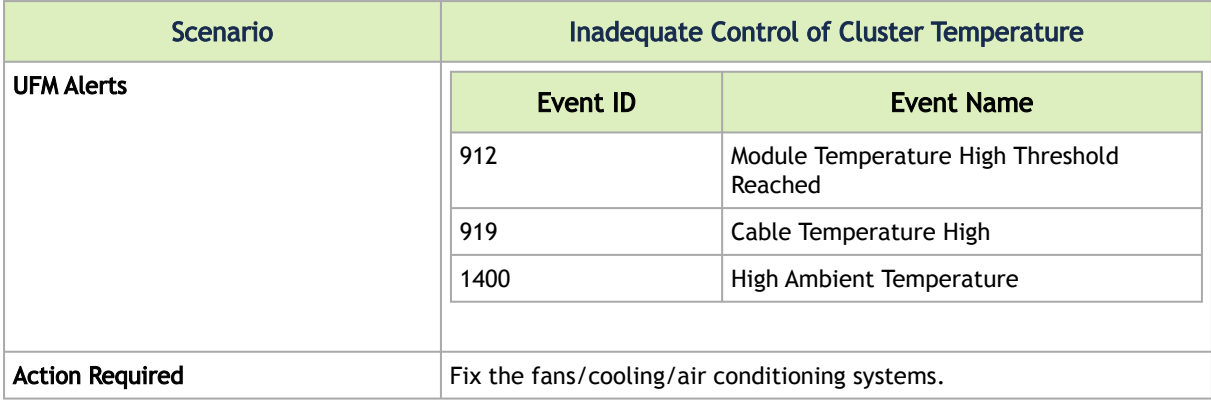

## <span id="page-24-0"></span>7.7 Non-Responsive Switch

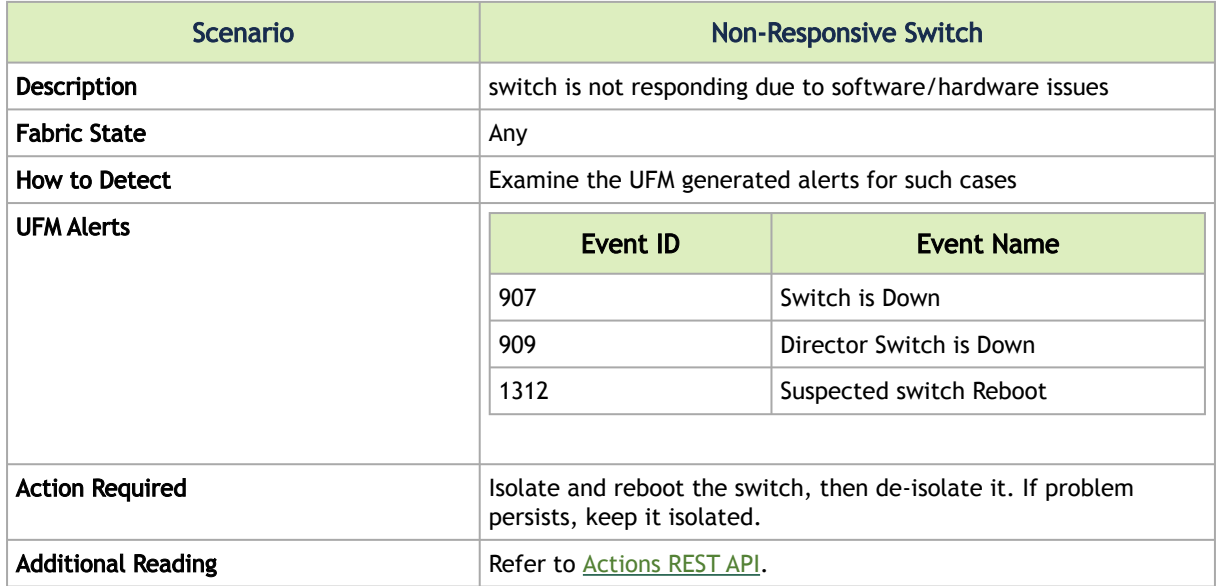

#### <span id="page-24-1"></span>7.8 Infinite Switch Reboots due to Switch HW Malfunction

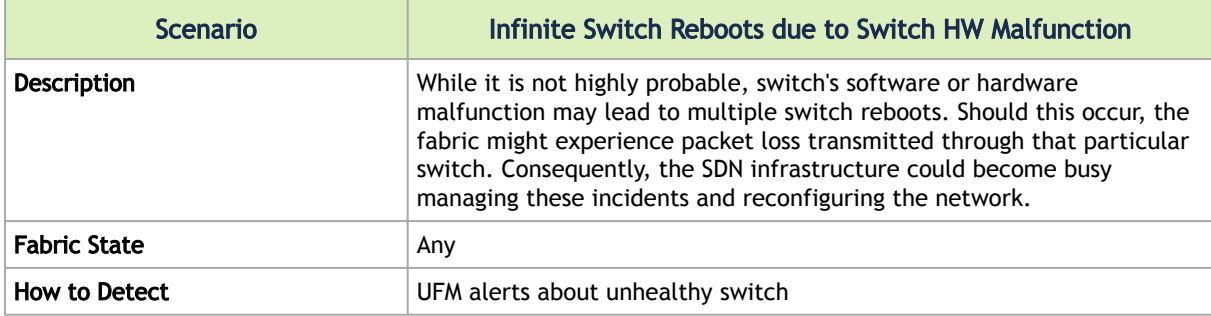

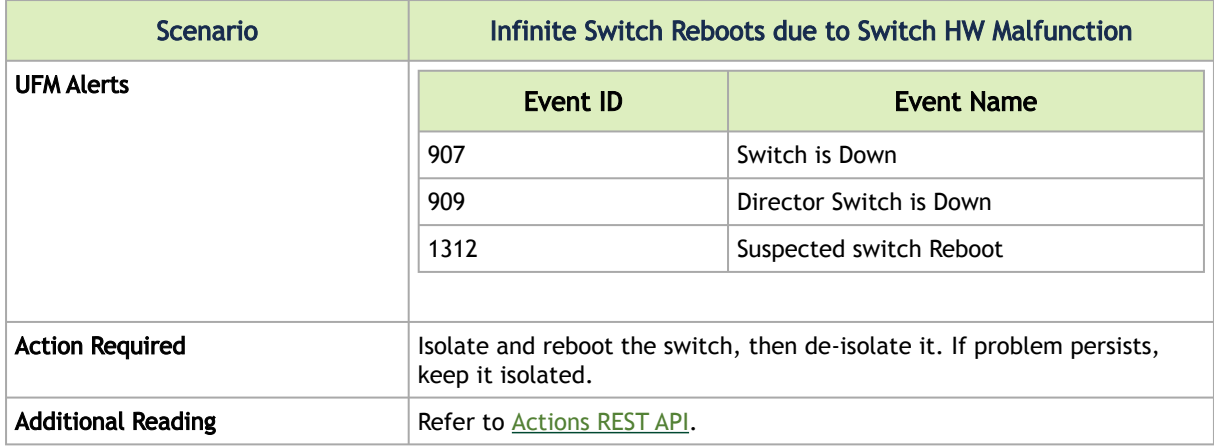

#### <span id="page-25-0"></span>7.9 UFM Server Failover

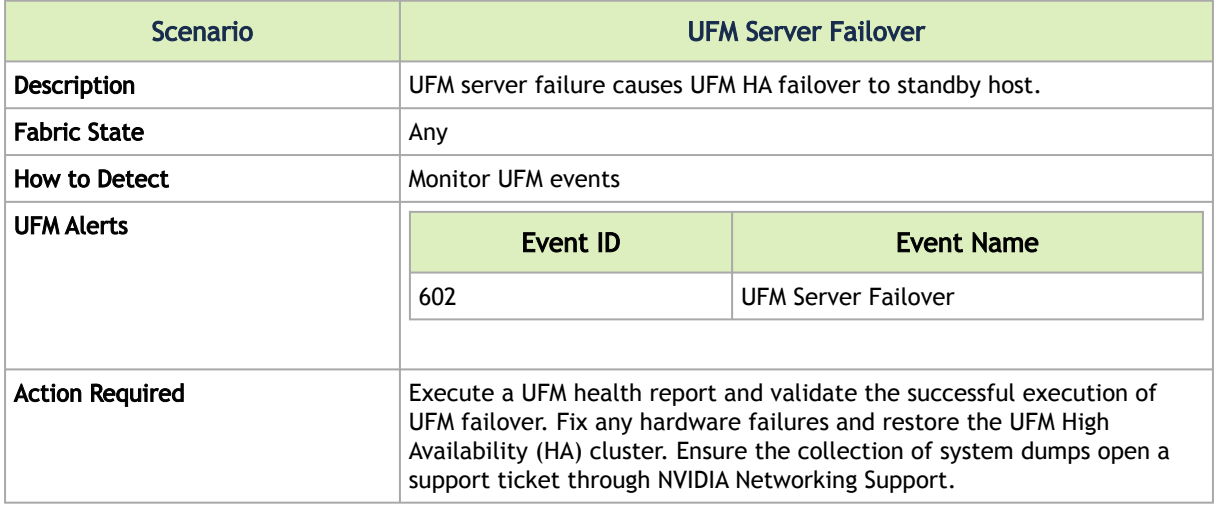

### <span id="page-25-1"></span>7.10 SM Not Responding

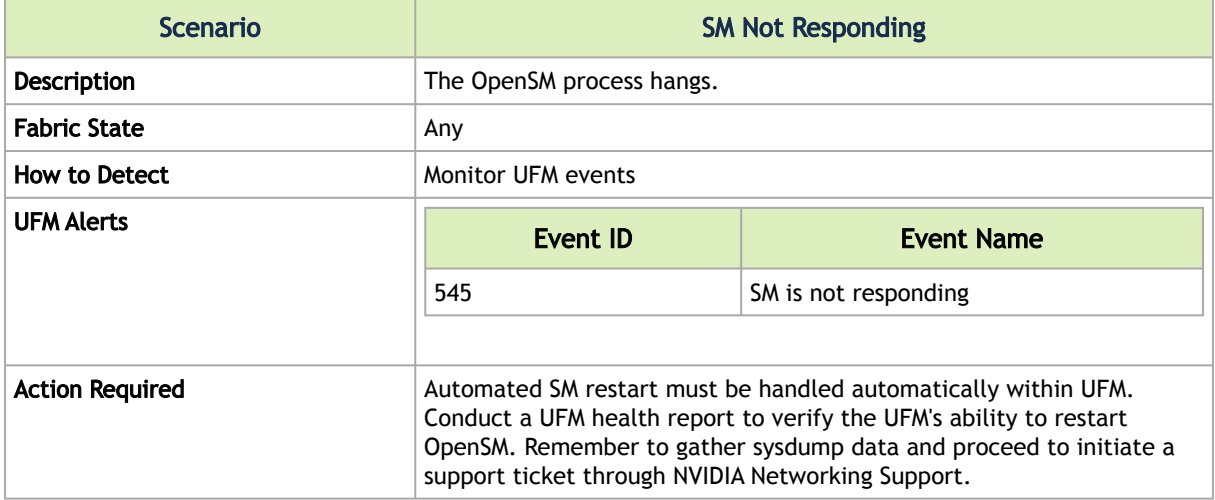

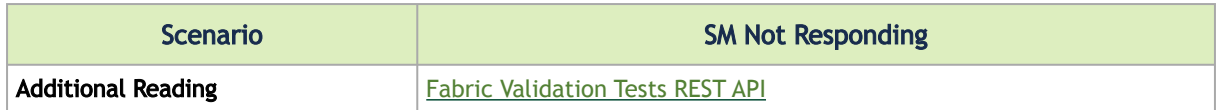

### <span id="page-26-0"></span>7.11 UFM Management Interface is Down

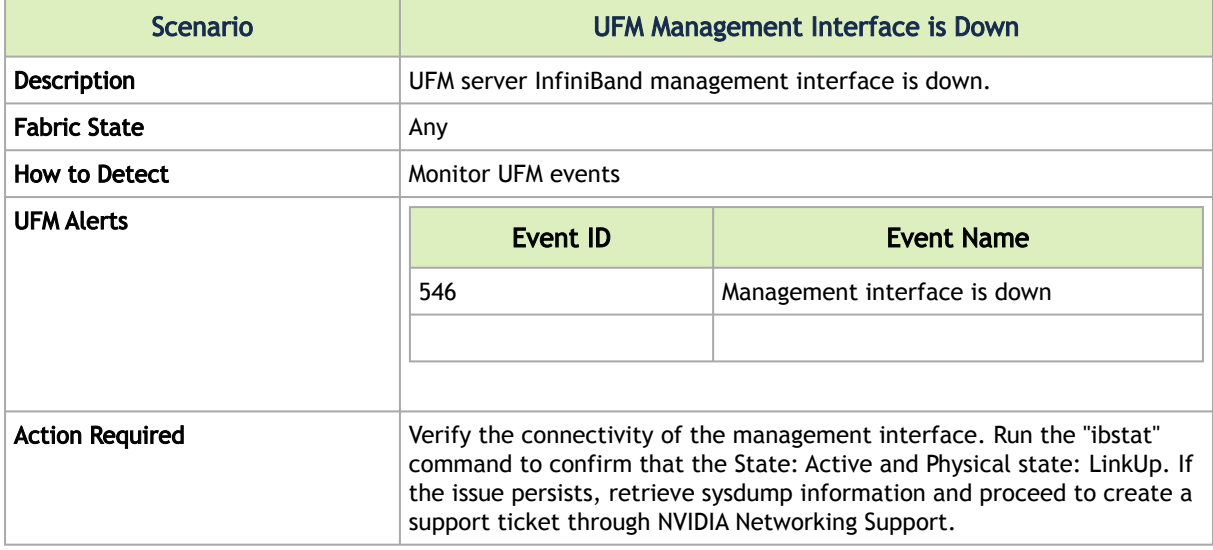

### <span id="page-26-1"></span>7.12 UFM Server Disk Utilization

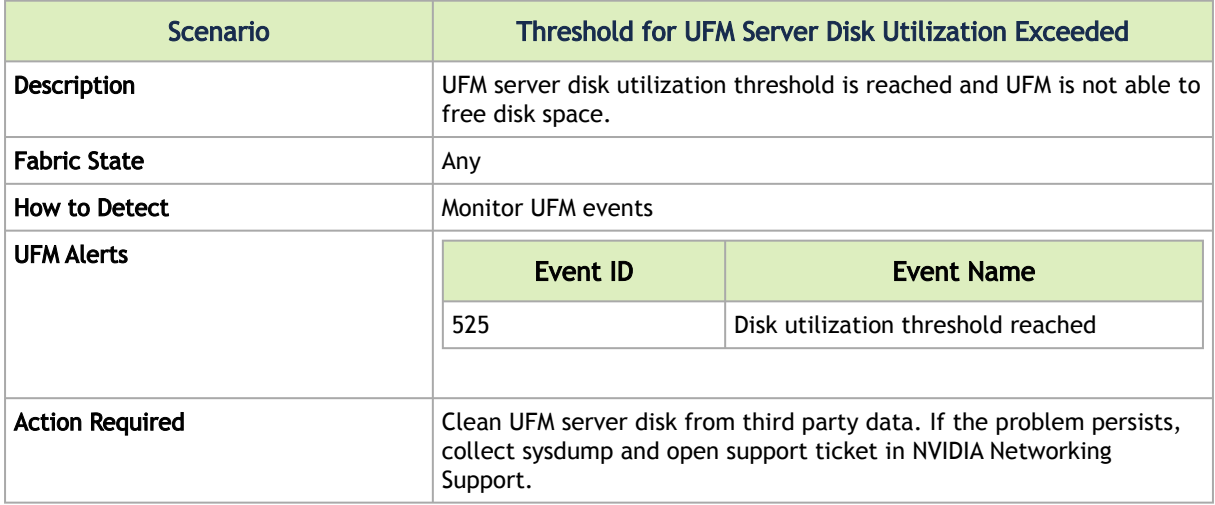

### <span id="page-26-2"></span>7.13 Duplicated GUIDs

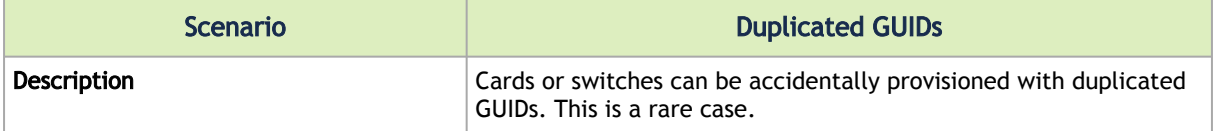

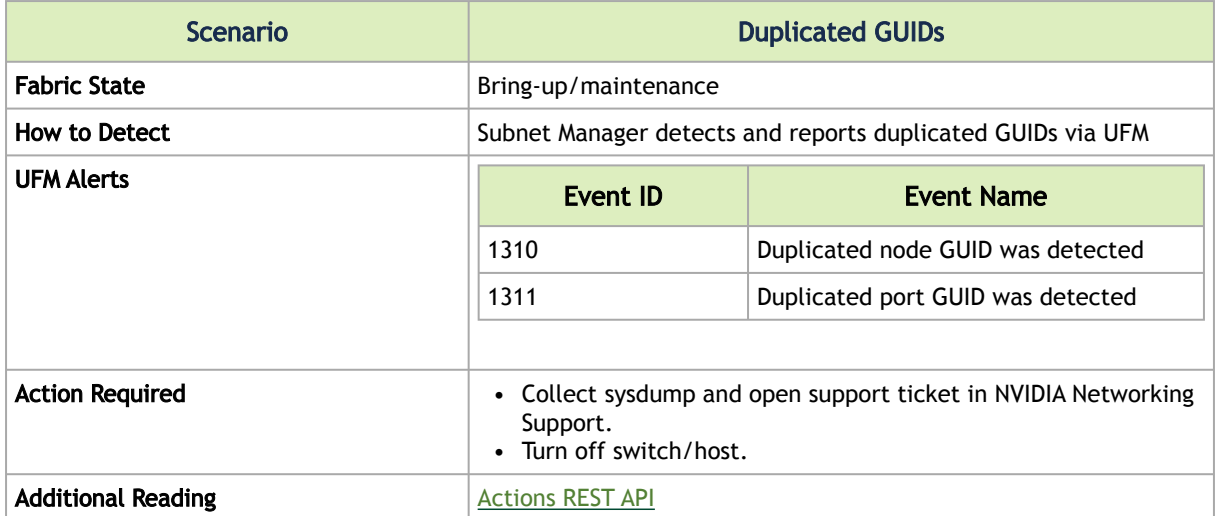

### <span id="page-28-0"></span>8 Retrieving UFM Issues

<span id="page-28-1"></span>The following are the two methods to retrieve UFM issues:

### 8.1 Using Push Mechanism (over FluentBit)

To retrieve events using the push mechanism over FluentBit, follow the instructions provided in the [UFM Telemetry Forwarder](https://docs.nvidia.com/networking/display/UFMEnterpriseUMLatest/UFM+Telemetry+FluentD+Streaming+%28TFS%29+Plugin).

### <span id="page-28-2"></span>8.2 Using Pull Mechanism (over REST API)

<span id="page-28-3"></span>To retrieve events using the push mechanism over REST APU, follow the instructions provided in the [Events REST API](https://docs.nvidia.com/networking/display/ufmenterpriserestapiv6151/events+rest+api) available in [UFM Enterprise REST API Guide](https://docs.nvidia.com/networking/display/ufmenterpriserestapiv6151/events+rest+api).

#### 8.2.1 Get All Events REST API

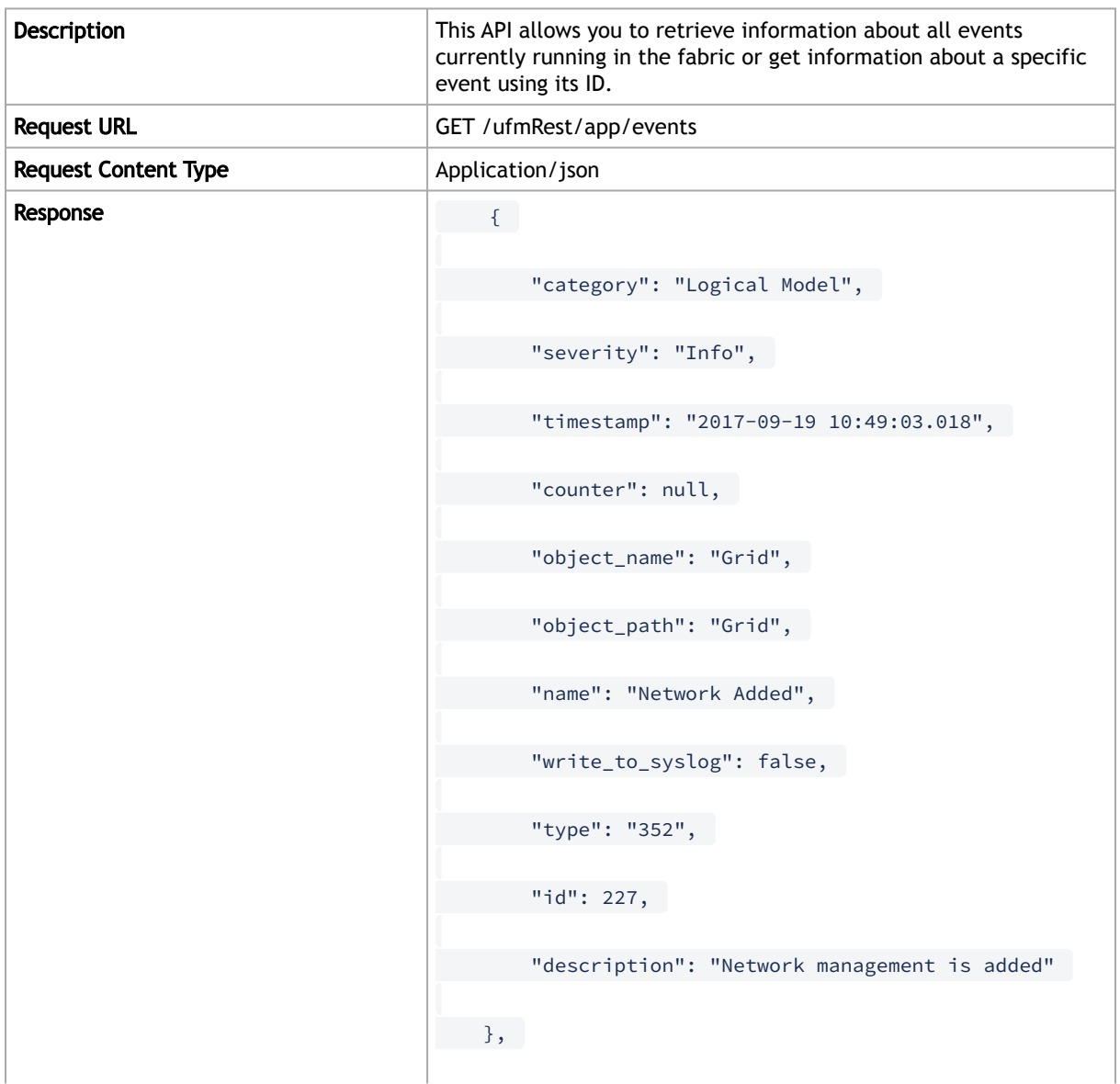

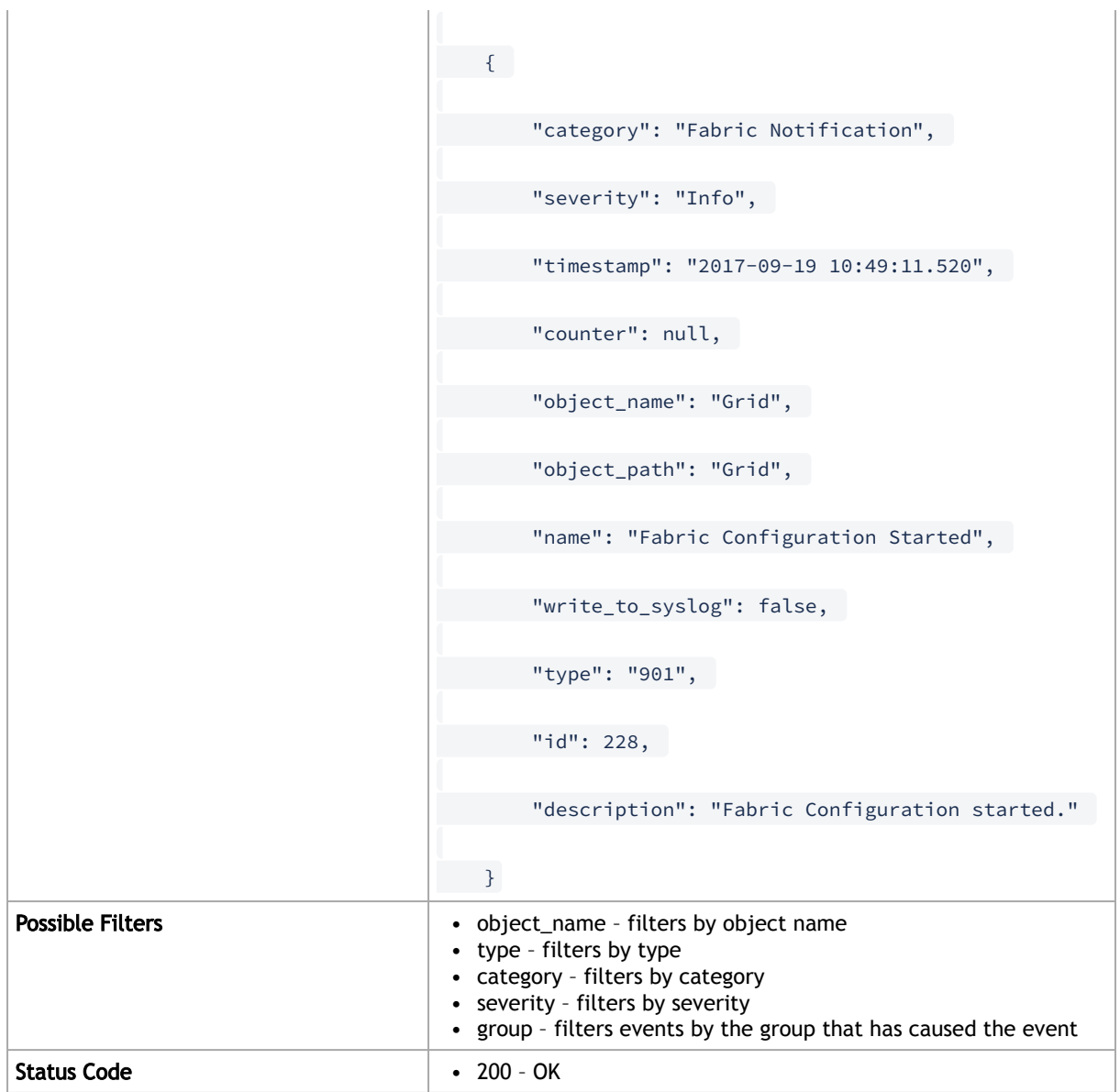

### <span id="page-30-0"></span>9 UFM Dashboards Customization

For customers using UFM Web UI, a range of UFM widgets are available to enable customization of the UFM dashboard. This customization is particularly useful for unattended usage in Service Operation Centers. For more detailed insights, refer to [Dashboard Views and Panel Management](https://docs.nvidia.com/networking/display/ufmenterpriseumv6151/fabric+dashboard#src-2425144190_FabricDashboard-DashboardViewsandPanelManagement).

## <span id="page-31-0"></span>10 Document Revision History

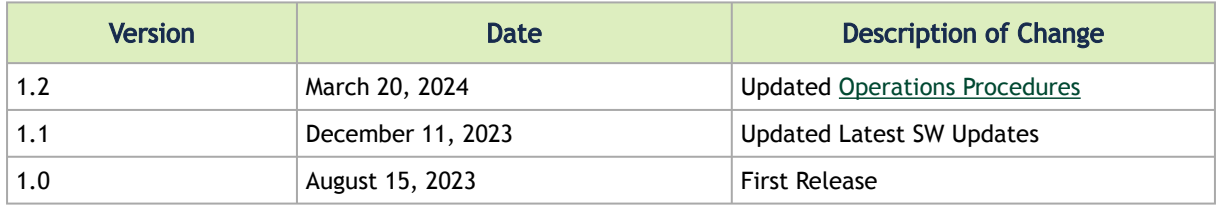

#### Notice

This document is provided for information purposes only and shall not be regarded as a warranty of a certain functionality, condition, or quality of a product. Neither NVIDIA Corporation nor any of its direct or indirect subsidiaries and affiliates (collectively: "NVIDIA") make any representations or warranties, expressed or implied, as to the accuracy or completeness of the information contained in this document and assumes no responsibility for any errors contained herein. NVIDIA shall have no liability for the consequences or use of such information or for any infringement of patents or other rights of third parties that may result from its use. This document is not a commitment to develop, release, or deliver any Material (defined below), code, or functionality.

NVIDIA reserves the right to make corrections, modifications, enhancements, improvements, and any other changes to this document, at any time without notice. Customer should obtain the latest relevant information before placing orders and should verify that such information is current and complete.

NVIDIA products are sold subject to the NVIDIA standard terms and conditions of sale supplied at the time of order acknowledgement, unless otherwise agreed in an individual sales agreement signed by authorized representatives of NVIDIA and customer ("Terms of Sale"). NVIDIA hereby expressly objects to applying any customer general terms and conditions with regards to the purchase of the NVIDIA product referenced in this document. No contractual obligations are formed either directly or indirectly by this document.

NVIDIA products are not designed, authorized, or warranted to be suitable for use in medical, military, aircraft, space, or life support equipment, nor in applications where failure or malfunction of the NVIDIA product can reasonably be expected to result in personal injury, death, or property or environmental damage. NVIDIA accepts no liability for inclusion and/or use of NVIDIA products in such equipment or applications and therefore such inclusion and/or use is at customer's own risk.

NVIDIA makes no representation or warranty that products based on this document will be suitable for any specified use. Testing of all parameters of each product is not necessarily performed by NVIDIA. It is customer's sole responsibility to evaluate and determine the applicability of any information contained in this document, ensure the product is suitable and fit for the application planned by customer, and perform the necessary testing for the application in order to avoid a default of the application or the product. Weaknesses in customer's product designs may affect the quality and reliability of the NVIDIA product and may result in additional or different conditions and/or requirements beyond those contained in this document. NVIDIA accepts no liability related to any default, damage, costs, or problem which may be based on or attributable to: (i) the use of the NVIDIA product in any manner that is contrary to this document or (ii) customer product designs.

No license, either expressed or implied, is granted under any NVIDIA patent right, copyright, or other NVIDIA intellectual property right under this document. Information published by NVIDIA regarding third-party products or services does not constitute a license from NVIDIA to use such products or services or a warranty or endorsement thereof. Use of such information may require a license from a third party under the patents or other intellectual property rights of the third party, or a license from NVIDIA under the patents or other intellectual property rights of NVIDIA.

Reproduction of information in this document is permissible only if approved in advance by NVIDIA in writing, reproduced without alteration and in full compliance with all applicable export laws and regulations, and accompanied by all associated conditions, limitations, and notices.

THIS DOCUMENT AND ALL NVIDIA DESIGN SPECIFICATIONS, REFERENCE BOARDS, FILES, DRAWINGS, DIAGNOSTICS, LISTS, AND OTHER DOCUMENTS (TOGETHER AND SEPARATELY, "MATERIALS") ARE BEING PROVIDED "AS IS." NVIDIA MAKES NO WARRANTIES, EXPRESSED, IMPLIED, STATUTORY, OR OTHERWISE WITH RESPECT TO THE MATERIALS, AND EXPRESSLY DISCLAIMS ALL IMPLIED WARRANTIES OF NONINFRINGEMENT, MERCHANTABILITY, AND FITNESS FOR A PARTICULAR PURPOSE. TO THE EXTENT NOT PROHIBITED BY LAW, IN NO EVENT WILL NVIDIA BE LIABLE FOR ANY DAMAGES, INCLUDING WITHOUT LIMITATION ANY DIRECT, INDIRECT, SPECIAL, INCIDENTAL, PUNITIVE, OR CONSEQUENTIAL DAMAGES, HOWEVER CAUSED AND REGARDLESS OF THE THEORY OF LIABILITY, ARISING OUT OF ANY USE OF THIS DOCUMENT, EVEN IF NVIDIA HAS BEEN ADVISED OF THE POSSIBILITY OF SUCH DAMAGES. Notwithstanding any damages that customer might incur for any reason whatsoever, NVIDIA's aggregate and cumulative liability towards customer for the products described herein shall be limited in accordance with the Terms of Sale for the product.

#### **Trademarks**

NVIDIA, the NVIDIA logo, and Mellanox are trademarks and/or registered trademarks of NVIDIA Corporation and/or

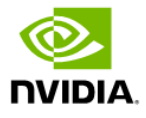

Mellanox Technologies Ltd. in the U.S. and in other countries. Other company and product names may be trademarks of the respective companies with which they are associated.

#### Copyright

© 2024 NVIDIA Corporation & affiliates. All Rights Reserved.

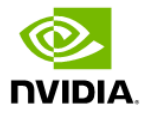